# brother

# TEO **Guía de seguridad**  del producto P900W/P950NW

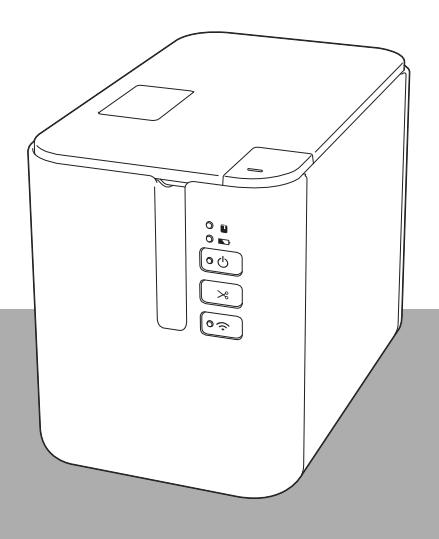

Solo Europa

Lea la guía en su totalidad antes de utilizar el producto y guárdela para futuras consultas.

# **Introducción**

Gracias por comprar la P900W/P950NW (en lo sucesivo, "el equipo").

La documentación que acompaña al equipo, incluidas la *Guía de seguridad del producto* (esta guía) y la *Guía de configuración rápida* (impresa), contiene precauciones e instrucciones básicas de funcionamiento.

Para obtener más información acerca del software y el uso del equipo en una red, consulte la *Guía del usuario* que encontrará en Brother support web.

La versión más reciente de la documentación de su equipo se encuentra disponible en Brother support web en [support.brother.com](http://support.brother.com)

Guarde toda la documentación para futuras consultas.

## **Aviso importante**

- Las opciones y suministros disponibles pueden variar según el país.
- El contenido de este documento está sujeto a cambios sin previo aviso.
- El contenido de este documento no podrá ser duplicado ni reproducido, parcial o completamente, sin permiso.
- $\blacksquare$  No aceptamos ninguna responsabilidad por daños que surjan por terremotos, incendios, otros desastres, acciones de terceros, un funcionamiento intencionado o negligente por parte del usuario, un mal uso o el funcionamiento bajo otras condiciones especiales.
- No aceptamos ninguna responsabilidad por daños (como pérdidas, pérdida de ganancias empresariales, pérdida de beneficios, interrupciones del negocio o un medio de comunicación perdido) que puedan ser consecuencia del funcionamiento o incapacidad de funcionamiento del equipo.
- Si el equipo resultara ser defectuoso debido a un defecto en la fabricación, lo sustituiremos o repararemos durante el período de garantía.
- No aceptamos ninguna responsabilidad por cualquier daño que pueda ser resultado de un funcionamiento incorrecto del equipo provocado por la conexión de equipos incompatibles o por el uso de software incompatible.

# **Para utilizar el equipo con seguridad**

Si el equipo funcionara de forma incorrecta, deje de utilizarlo inmediatamente y póngase en contacto con su distribuidor de Brother.

### **Símbolos utilizados en este documento**

En este documento se utilizan los siguientes símbolos:

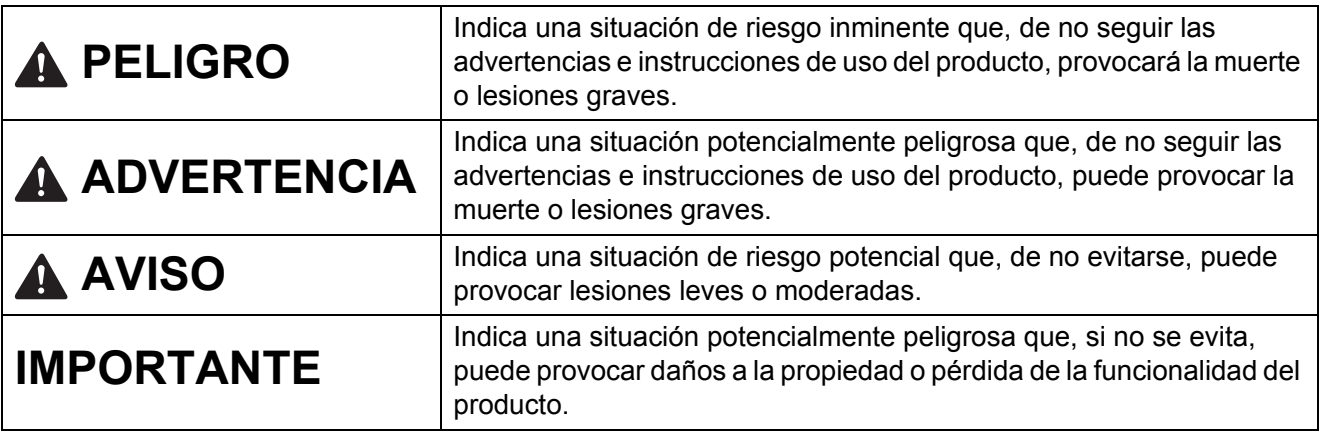

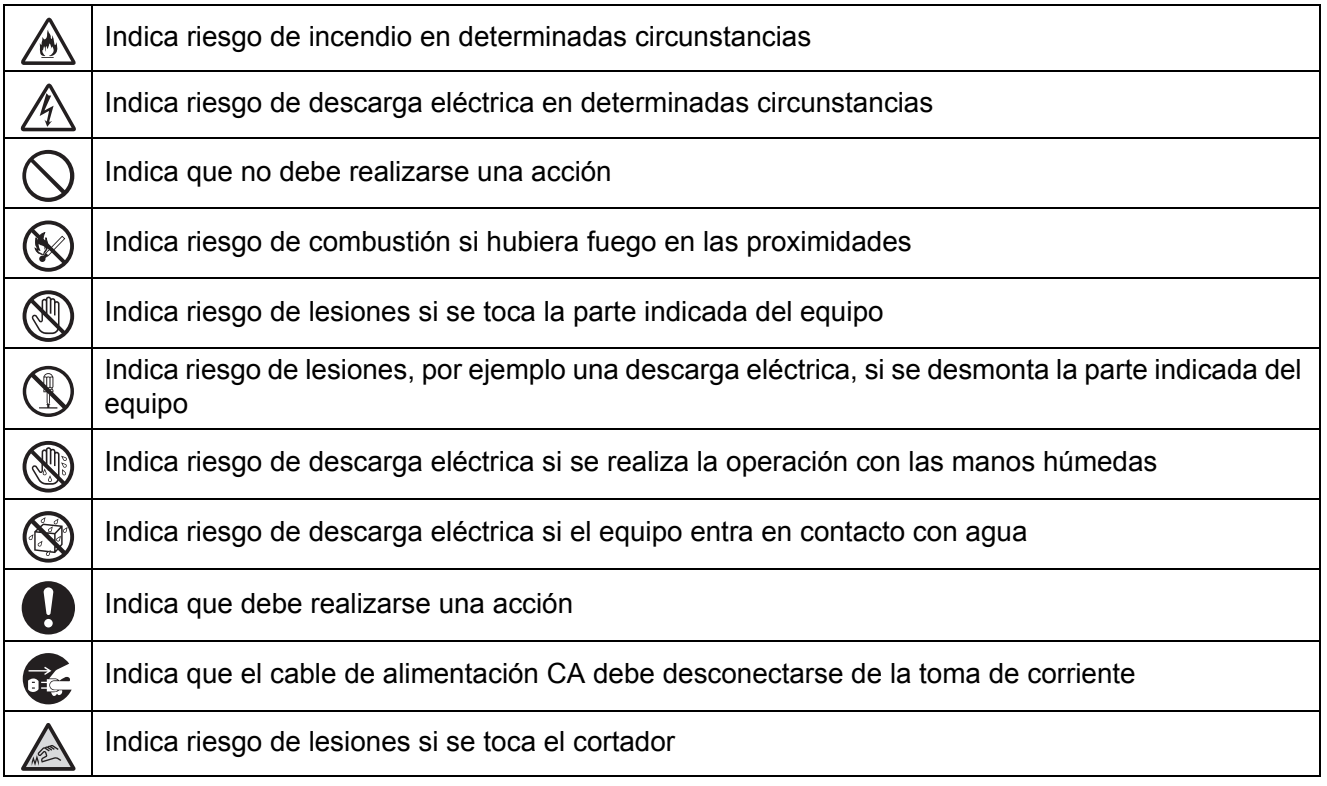

# **Instrucciones de seguridad importantes**

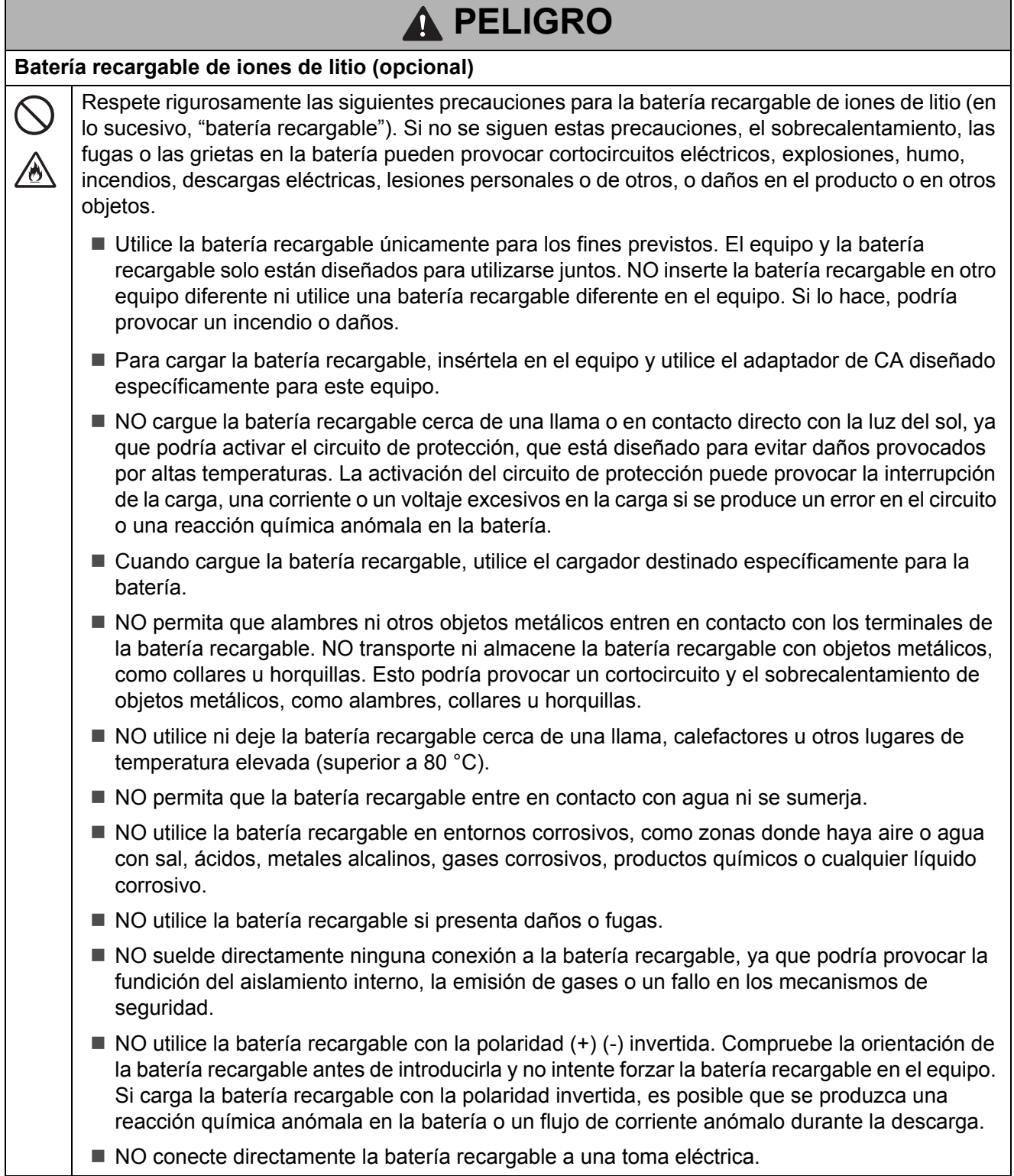

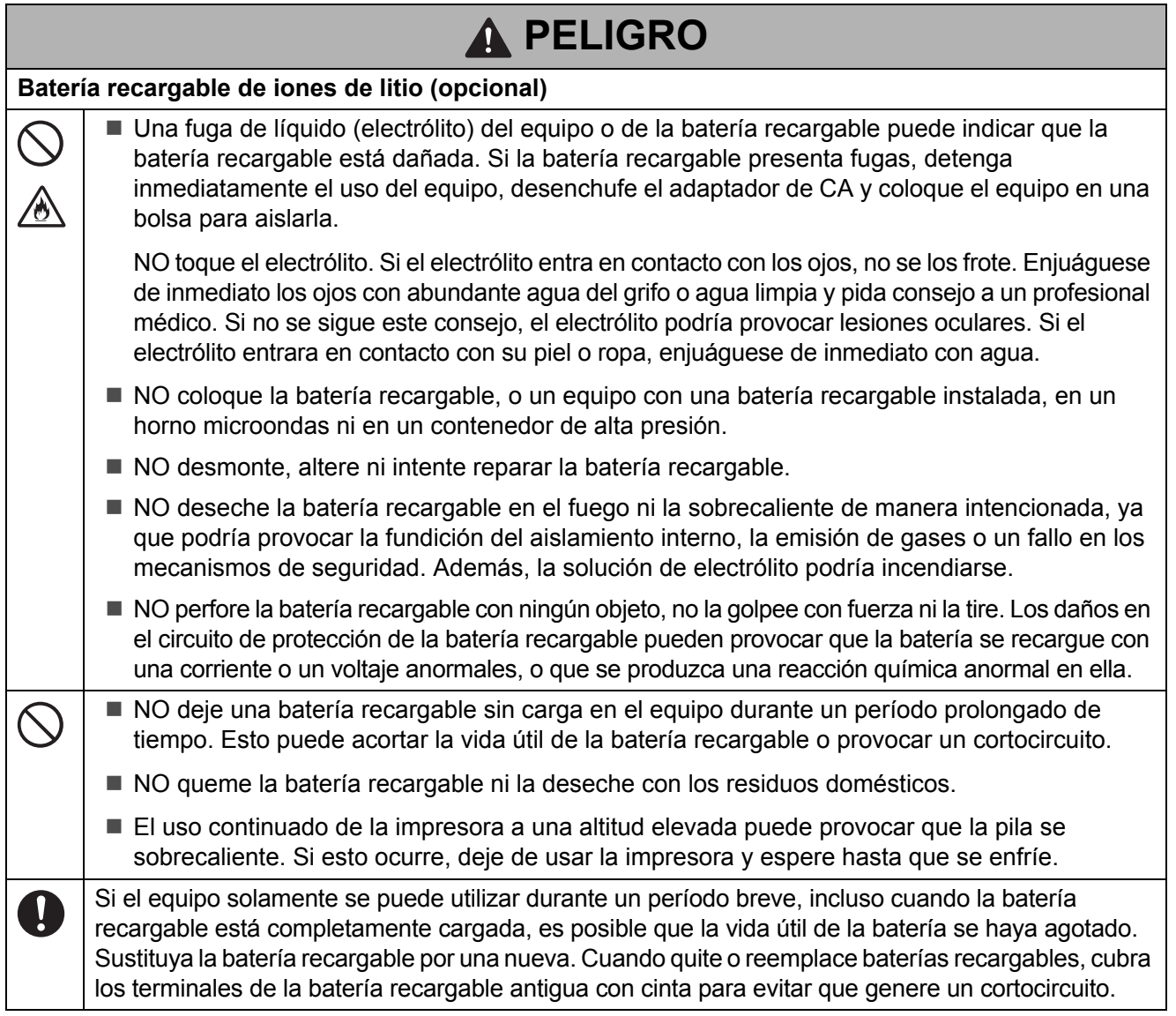

# **ADVERTENCIA**

#### <span id="page-4-0"></span>**Equipo**

 $\bigcirc$ 

Siga estas indicaciones para evitar incendios, descargas eléctricas, riesgo de lesiones personales o de otros, o daños en el equipo o en otros objetos.

NO toque ninguna pieza de metal ubicada cerca del cabezal de impresión. El cabezal de impresión alcanza temperaturas elevadas durante su uso e inmediatamente después de su uso. NO lo toque directamente con las manos.

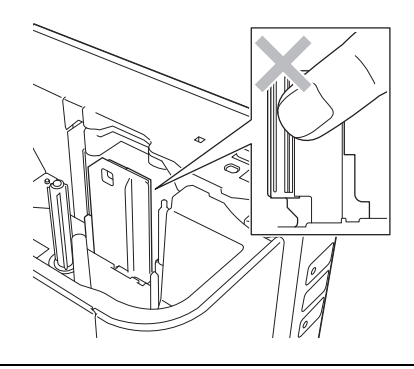

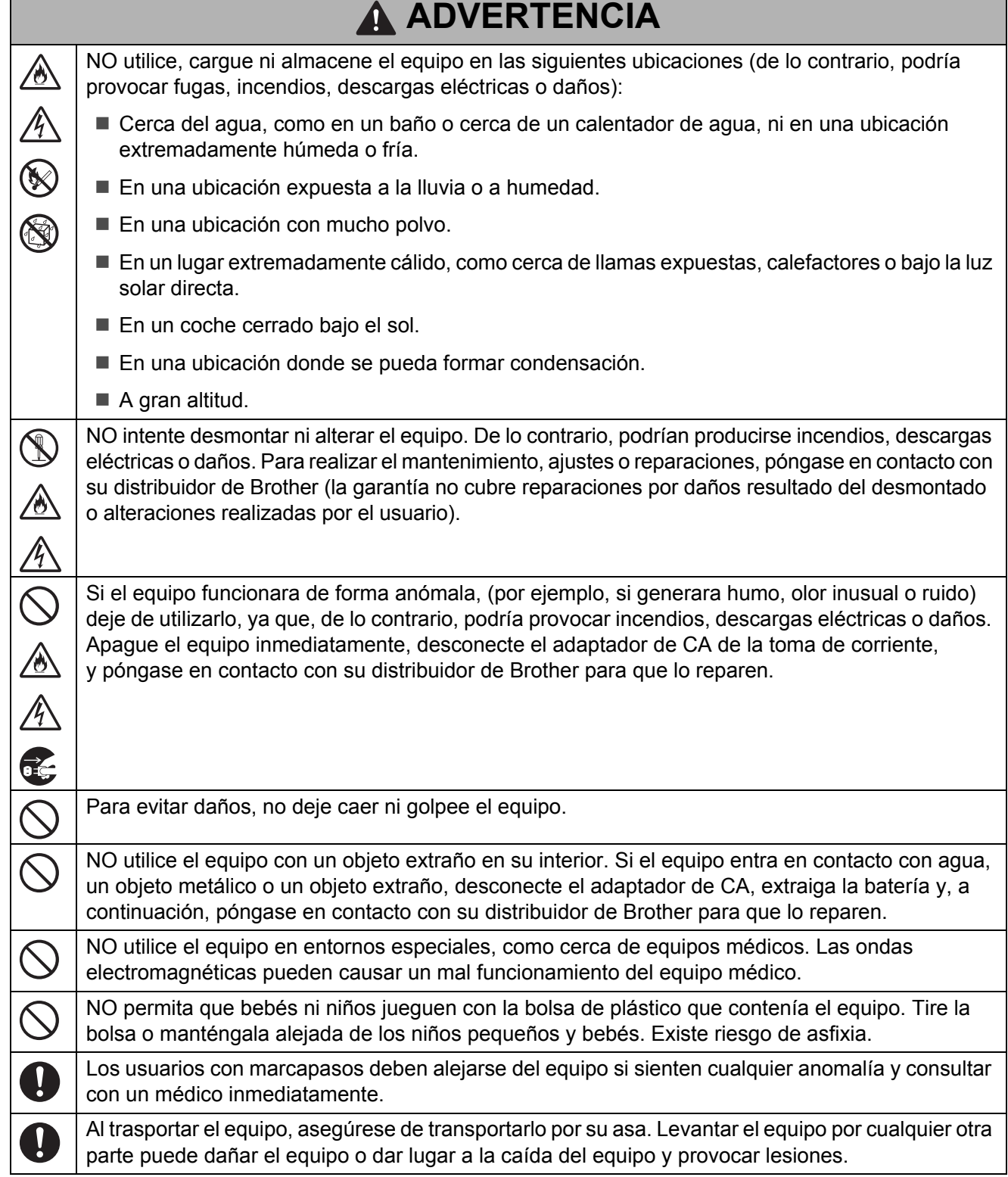

Г

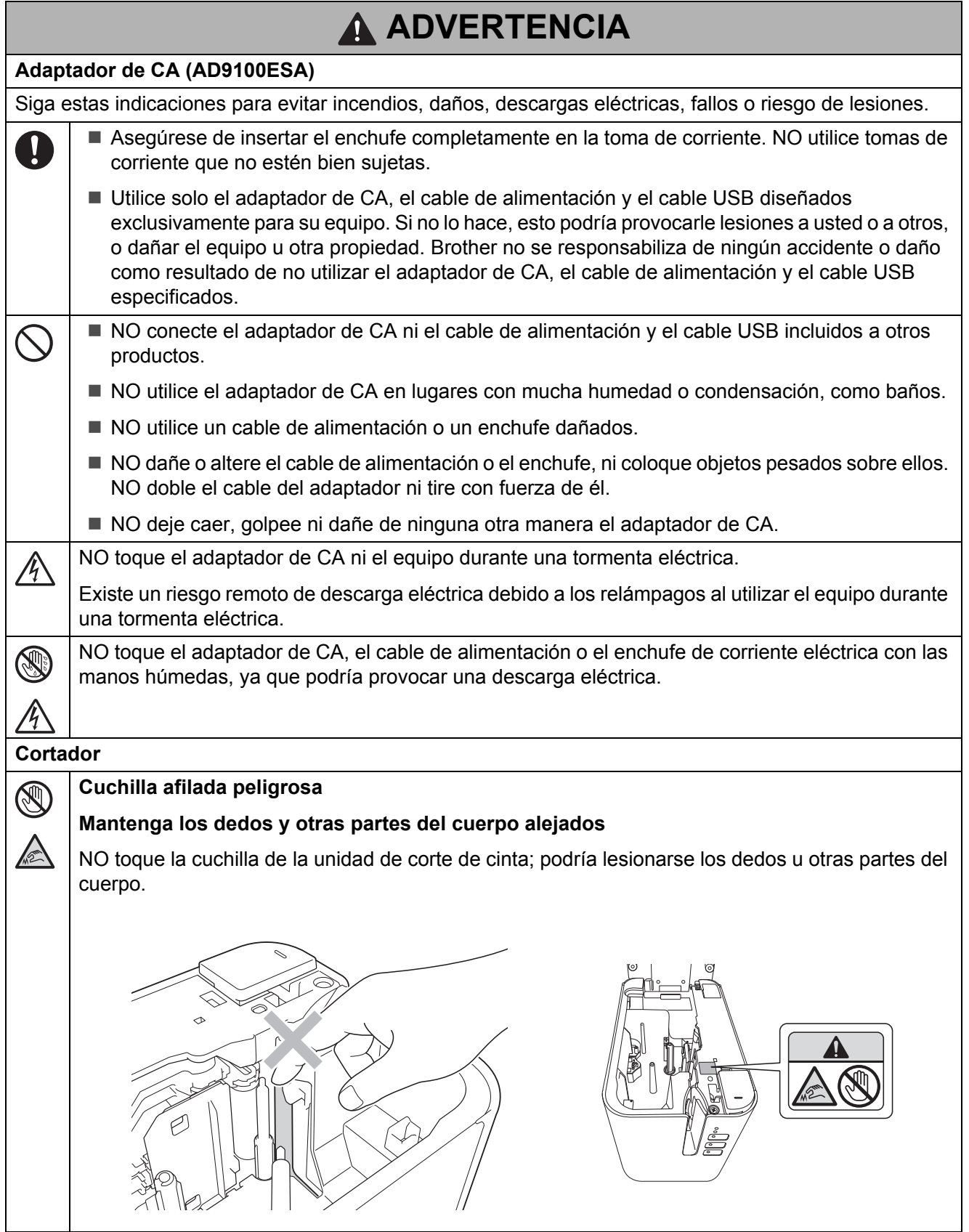

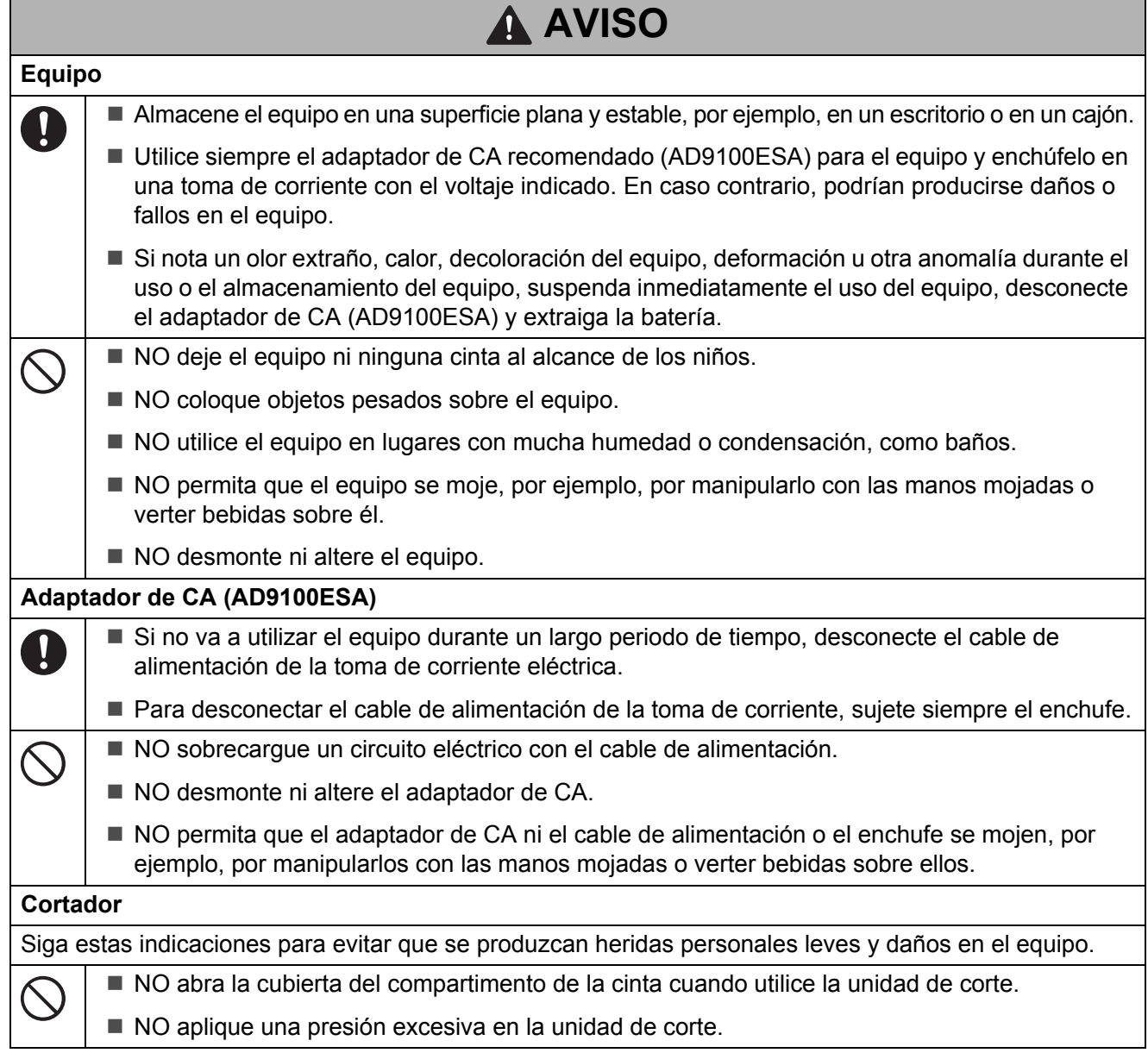

## **Precauciones generales**

#### **Batería recargable de iones de litio (opcional)**

- En el momento de la compra, la batería recargable estará ligeramente cargada para que pueda verificar el funcionamiento del equipo. No obstante, antes de utilizar el equipo por primera vez, debe cargar completamente la batería utilizando el adaptador de CA.
- Si el equipo no fuera a utilizarse durante un período prolongado de tiempo, retire la batería recargable del equipo y almacénela en una ubicación donde no esté expuesta a electricidad estática, humedad elevada o altas temperaturas (se recomienda una temperatura entre 15 y 25 °C y una humedad del 40 al 60%). Para mantener la eficiencia y vida útil de la batería recargable, cárguela al menos cada seis meses.
- Si advirtiera alguna anomalía en la batería recargable la primera vez que la utilice (por ejemplo, sobrecalentamiento u óxido), DEJE de utilizar la batería. Póngase en contacto con el servicio de atención al cliente de Brother.

## **Precauciones generales**

#### **Equipo**

- NO transporte el equipo con cables conectados en el conector de CA y en el puerto USB. El conector y los puertos pueden resultar dañados.
- NO instale el equipo cerca de un dispositivo que provoque interferencias electromagnéticas. El equipo puede funcionar mal si se le deja cerca de un dispositivo como, por ejemplo, un televisor, una radio o un horno microondas.
- NO utilice el equipo de un modo o con un propósito distinto a los descritos en esta guía. Si lo hace, podrían producirse lesiones o daños en el equipo.
- NO coloque objetos extraños en la ranura de salida de la cinta, en la toma del adaptador de CA ni en ninguna otra parte del equipo.
- NO toque el cabezal de impresión (consulte [página 4](#page-4-0)) con los dedos. Utilice la cinta de limpieza para cabezales de impresión opcional (TZe-CL6) o una toallita suave (por ejemplo, un bastoncillo de algodón) para limpiar el cabezal de impresión (consulte la *Guía del usuario*).
- NO limpie ninguna parte del equipo con alcohol u otros disolventes orgánicos. Utilice solamente un paño suave y seco.
- NO coloque el equipo bajo la luz directa del sol, cerca de calefactores u otros aparatos calientes, ni en ninguna ubicación expuesta a temperaturas altas o bajas extremas, humedad elevada o polvo. El rango de temperatura operativa estándar del equipo es de 10 a 35 °C para etiquetas.
- NO deje caucho o vinilo, ni ningún producto fabricado con estos materiales, sobre el equipo durante un período prolongado, ya que de lo contrario se podría marcar el equipo.
- Según las condiciones medioambientales y la configuración aplicada, algunos caracteres y símbolos pueden ser difíciles de leer.
- Utilice cintas TZe, etiquetas FLe y tubos HSe Brother con el equipo.
- NO tire ni ejerza presión sobre la cinta del casete para evitar daños en el equipo.
- NO intente imprimir etiquetas con un casete de cinta vacío o si no hay ningún casete de cinta en el equipo. Si lo hace, se producirán daños en el cabezal de impresión.
- NO intente cortar la cinta durante la impresión o alimentación, ya que se producirán daños en la cinta.
- En función de la ubicación, el material y las condiciones ambientales, la etiqueta podría despegarse o ser imposible de desprender, y el color de la etiqueta podría cambiar o transferirse a otros objetos.
- NO exponga los casetes de cinta a la luz directa del sol, altas temperaturas, humedad elevada o polvo. Almacene los casetes de cinta en un lugar fresco y oscuro. Utilice los casetes de cinta inmediatamente después de abrir el paquete del casete de cinta.
- Las marcas hechas con tinta con base de aceite o agua pueden ser visibles a través de las etiquetas que se fijen sobre ellas. Para ocultar las marcas, utilice dos etiquetas superpuestas o una etiqueta de color oscuro.
- Los datos almacenados en la memoria del equipo se perderán:
	- si el equipo fallara
	- si la batería se agotara
	- después de una reparación

# **Precauciones generales**

#### **Equipo**

 $\mathbf{I}$ 

- La pantalla cuenta con una pegatina protectora de plástico transparente que se coloca durante la fabricación y el envío. Retire esta pegatina antes del uso.
- La longitud de la etiqueta impresa puede ser distinta de la que se muestra.
- También puede utilizar un tubo termorretráctil en este modelo.

Consulte el sitio web de Brother [\(www.brother.com](http://www.brother.com)) para obtener más información. No es posible imprimir marcos, predefinir plantillas del equipo ni utilizar ciertas configuraciones de fuente al usar tubos termorretráctiles. Los caracteres impresos también pueden ser más pequeños que cuando se utiliza la cinta TZe o la cinta FLe.

- La etiqueta impresa puede variar respecto de la imagen que aparece en la pantalla LCD (opcional: TDU).
- Tenga en cuenta que Brother Industries, Ltd. no asume ninguna responsabilidad por daños o lesiones que surjan por no seguir las precauciones expuestas en esta guía.
- Le recomendamos que lea esta guía detenidamente antes de usar su equipo y que la guarde para futuras consultas.

### **Etiqueta de advertencia**

El equipo contiene las etiquetas de advertencia siguientes. Asegúrese de comprender correctamente el significado de cada etiqueta de advertencia y de adoptar las precauciones descritas cuando realice cualquier operación. Además, tenga especial cuidado de que las etiquetas de advertencia no se despeguen ni se rayen.

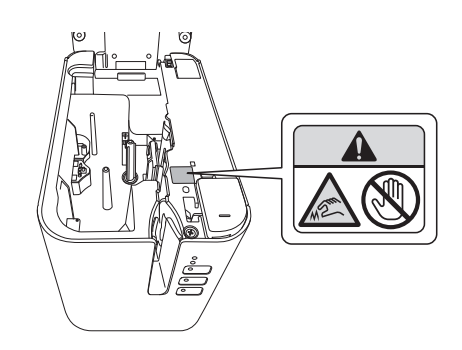

#### **Etiqueta de clasificación**

- Para obtener más información sobre la clasificación eléctrica de su modelo, consulte la etiqueta adherida a la base de su equipo.
- Tenga cuidado de que, cuando la base de la batería (PA-BB-002) esté instalada en la impresora, la etiqueta de clasificación pegada a la base sea la de la base de la batería.

#### **Conexión LAN (solo para P950NW)**

Aviso: conecte este producto a una conexión LAN que no esté sujeta a sobretensiones.

# **Compilación y aviso de publicación**

Esta guía ha sido compilada y editada por Brother Industries, Ltd. e incluye las descripciones y especificaciones más actualizadas del producto.

El contenido de esta guía y las especificaciones de este producto pueden cambiar sin notificación.

Si están disponibles nuevas versiones del sistema operativo del equipo, es posible que esta guía no refleje las funciones actualizadas.

Por este motivo, puede que observe diferencias entre el sistema operativo que se describe en esta guía y los sistemas operativos nuevos.

Brother se reserva el derecho de hacer cambios sin previo aviso en las especificaciones y en los materiales descritos y no se hará responsable de ningún daño que pudiera tener lugar (incluyendo daños derivados) a causa del contenido presentado, como, por ejemplo, errores tipográficos u otros relacionados con esta publicación.

# **Marcas comerciales**

Microsoft, Windows, Windows Vista y Windows Server son marcas registradas de Microsoft Corporation en Estados Unidos y otros países.

Apple, Macintosh, Mac OS, Safari, iPad, iPhone, iPod touch y OS X son marcas comerciales de Apple Inc., registradas en Estados Unidos y en otros países.

Google Play es una marca comercial de Google Inc.

Wi-Fi y Wi-Fi Alliance son marcas comerciales registradas de Wi-Fi Alliance.

WPA, WPA2, Wi-Fi Protected Setup, el logotipo de Wi-Fi Protected Setup y Wi-Fi Direct son marcas comerciales de Wi-Fi Alliance.

La marca denominativa de Bluetooth y sus logotipos son propiedad de Bluetooth SIG, Inc. y cualquier uso de dichas marcas por parte de Brother Industries, Ltd. se realiza bajo licencia. Blue SDK

Copyright © 1995-2015 OpenSynergy GmbH.

Todos los derechos reservados. Todos los derechos no publicados reservados.

Android es una marca comercial de Google Inc.

Adobe y Reader son marcas registradas de Adobe Systems Incorporated en Estados Unidos y/o en otros países.

QR Code es una marca registrada de DENSO WAVE INCORPORATED en JAPÓN y otros países. QR Code Generating Program Copyright © 2008 DENSO WAVE INCORPORATED.

BarStar Pro Encode Library (DataMatrix, MaxiCode, PDF417, POSTNET, AztecCode, GS1 DataBar Composite) Copyright © 2007 AINIX Corporation. Todos los derechos reservados.

Epson ESC/P es una marca comercial registrada de Seiko Epson Corporation.

Todo software que se menciona en este documento dispone de un contrato de licencia de software específico de su fabricante.

Todos los nombres comerciales y nombres de productos de empresas que aparecen en productos Brother, documentos asociados y cualquier otro material son marcas comerciales o marcas comerciales registradas de estas respectivas empresas.

# **Notas sobre las licencias de Open Source**

Este producto incluye software de código abierto.

Para ver las notas sobre las licencias de Open Source, consulte la selección de descargas manuales en la página principal de su modelo de impresora en Brother support web, en [support.brother.com](http://support.brother.com)

# **Normas para P900W/P950NW**

# **AVISO**

RIESGO DE EXPLOSIÓN SI LA BATERÍA SE SUSTITUYE POR OTRA DE TIPO INCORRECTO.

DESECHE LAS BATERÍAS USADAS TAL Y COMO SE INDICA EN LAS INSTRUCCIONES.

### **Declaración de conformidad (solo Europa/Turquía)**

Nosotros, Brother Industries, Ltd. 15-1, Naeshiro-cho, Mizuho-ku, Nagoya 467-8561 Japan

declaramos que este producto y adaptador de CA cumplen con los requisitos fundamentales de todas las directivas y reglamentos relevantes que se aplican dentro de la Comunidad Europea.

La Declaración de conformidad se puede descargar desde Brother support web.

Visite [support.brother.com](http://support.brother.com) y:

- seleccione "Europe"
- seleccione su país
- seleccione "Manuales"
- seleccione un modelo
- seleccione "Declaración de conformidad"
- haga clic en "Descargar"

La declaración se descargará como un archivo PDF.

### **Declaración de conformidad para la directiva RE 2014/53/UE (solamente Europa/Turquía) (pertinente solo a equipos dotados de terminales de radio)**

Brother Industries, Ltd. 15-1, Naeshiro-cho, Mizuho-ku, Nagoya 467-8561 Japan

declara que estos productos cumplen con las disposiciones incluidas en la directiva RE 2014/53/UE. Puede descargarse una copia de la declaración de conformidad siguiendo las instrucciones indicadas en la sección Declaración de conformidad.

## **Especificaciones de la batería recargable de iones de litio (opcional)**

- Tiempo de carga: aproximadamente 3 horas cuando se utiliza un adaptador de CA (AD9100ESA).
- $\blacksquare$  Voltaje nominal: 14,4 V CC.
- Capacidad nominal: 1800 mAh.

#### **Batería recargable de iones de litio**

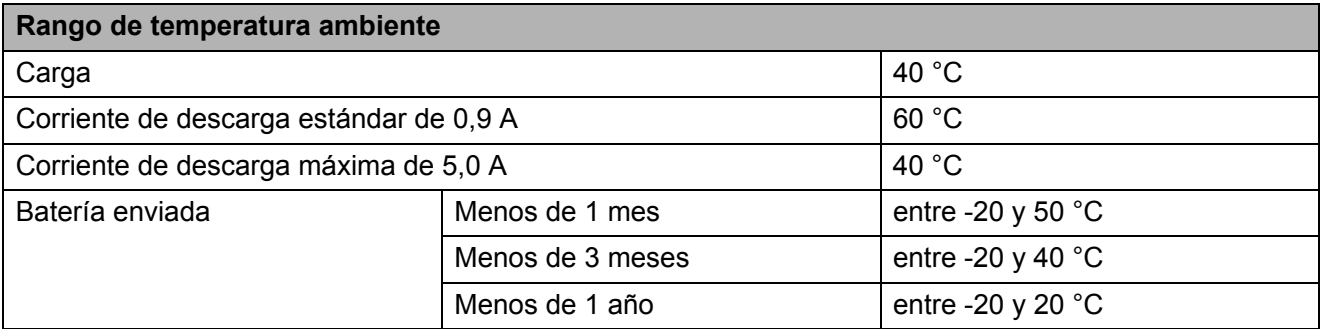

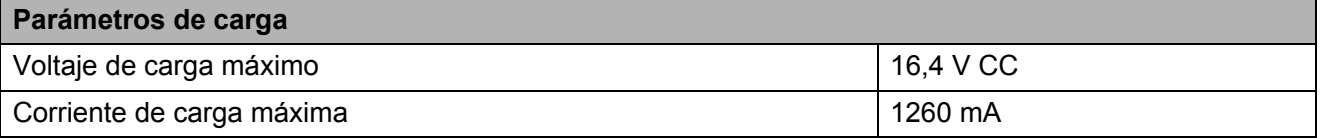

### **Equipo**

- Corriente de carga: 1000 mA (máxima)
- Voltaje de carga: 16,4 V CC (máximo)

### **Información para el cumplimiento del Reglamento de la Comisión 801/2013**

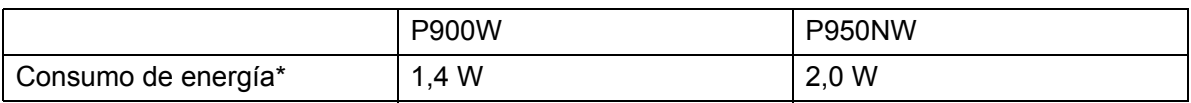

\* Todos los puertos de red activados y conectados

### **Cómo activar/desactivar la LAN inalámbrica**

Para activar la función inalámbrica:

Mantenga pulsado el botón ( $\frac{1}{2}$ ) (Alimentación) para encender el equipo y, a continuación, pulse y mantenga pulsado el botón < (Wi-Fi) durante un segundo.

Para desactivar la función inalámbrica:

Mantenga pulsado el botón  $\hat{\leq}$  (Wi-Fi) nuevamente para apagar la función inalámbrica.

# **LAN inalámbrica**

Este equipo es compatible con LAN inalámbrica.

Bandas de frecuencia: 2400-2483,5 MHz.

Potencia máxima de radiofrecuencia transmitida en las bandas de frecuencia: menor que 20 dBm (PIRE).

## **Cómo activar/desactivar Bluetooth**

Para activar Bluetooth:

- **1** Conecte la interfaz Bluetooth opcional (PA-BI-002) al equipo.
- 2 Coloque el interruptor en la interfaz Bluetooth en la posición de activación.
- **8** Mientras mantiene pulsado el botón  $\infty$  (Wi-Fi) en el equipo, pulse y mantenga pulsado el botón (<sup>I</sup>) (Alimentación) hasta que el indicador (<sup>I</sup>) (Alimentación) se ilumine en verde y el indicador  $\blacksquare$  (Estado) se ilumine en naranja.
- 4 Mantenga pulsado el botón  $\mathcal{L}_0$  (Alimentación y corte) durante más de cinco segundos hasta que el indicador  $\blacksquare$  (Estado) se ilumine en verde.
- **E** Si el equipo se ha apagado automáticamente, vuelva a encenderlo.
- f Confirme que el indicador en la interfaz Bluetooth se ilumina en verde.

#### Para desactivar Bluetooth:

- **1** Mantenga pulsado el botón  $\mathcal{L}$  (Alimentación y corte) durante más de cinco segundos.
- b Coloque el interruptor en la interfaz Bluetooth en la posición de desactivación.

# brother

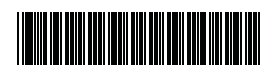

D018HG001